**Upon discharge, override is necessary** if reconciliation has not been completed.

# **From the Office of Clinical Informatics Cerner Millennium ASC Recovery& Discharge MPage October 31, 2022**

**The ASC Recovery and Discharge MPage are streamlined to quickly move the patient through the PACU and discharge phase.** 

# **ASC Recovery & Discharge MPage**

The process is completed on the ASC Recovery and Discharge Workflow MPage from Nurse View. All sections with a red  $*$  asterisks are required for completion.

**NOTE: To add or delete a workflow MPage, click the "x" or "+" on the tab in Nurse View.** 

#### $\triangleright$  Discharge Documentation

- Select ASC PACU Recovery View in the drop down to navigate to Interactive View and I&O.
	- Complete patient assessment and documentation.
	- To add a new navigation band, refer t[o iView Band Setup \(northernlighthealth.org\).](https://ci.northernlighthealth.org/Flyers/Non-Providers/Hospital-Nurse/Documentation/iView-Band-Setup.aspx)
- Select ASC Discharge Information to complete the discharge education and information form.

#### $\triangleright$  New Order Entry

- Review and complete Orders.
- $\triangleright$  Documents
	- The Documents component is available for the nurse to review notes, PowerForms, or any other documents prior to discharge.
- $\triangleright$  Diagnostics
	- CV ECG and other diagnostic tests are viewable within this area.
- $\triangleright$  Problem List
	- Review to determine if a Problem was added for This Visit for patient education purposes.
- Histories
	- Review the Histories component, including Implant History, as well as pertinent information from the current procedure.
- $\triangleright$  Home Medications
	- If electronic Medication and Discharge Reconciliation has been completed, a green checkmark will appear indicating completion.

 $+$   $\vee$ 

ASC Recovery & Discharge... X

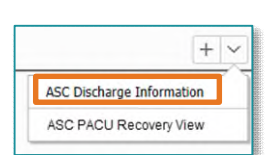

**ASC Discharge Information** ASC PACU Recovery View  $\pm$ 

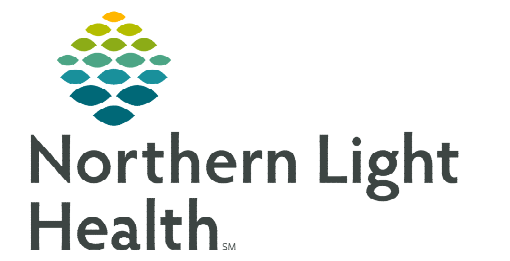

- $\triangleright$  Follow-Up
	- Review Follow-Up instructions to determine if they have been completed.
		- Currently, Follow-Up is completed on paper for review.
- $\triangleright$  IV Stop Times
	- Review and Document appropriate IV Stop Times.
		- To complete, select Document.
		- Document the infusion end times.
		- Click Sign.

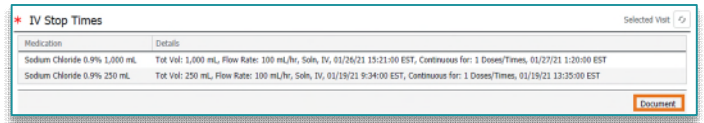

#### **NOTE: IV Stop Times must be completed to determine the correct and accurate charges.**

#### > Lines/Drains/Tubes

- Lines/Drains/Tubes should be reviewed and Completed/Discontinued/Removed prior to discharge.
	- To complete the documentation, select the Line/Drains/Tubes hyperlink.
	- This will redirect you to iView to complete the appropriate documentation.
	- Click the  $\begin{array}{|c|c|c|c|c|c|}\n\hline\n\end{array}$  T Nurse View to return to the Discharge MPage.

## $\triangleright$  Patient Education

- Review patient education based on this visit problem listed provided by the surgeon.
	- Select appropriate educational material if not previously selected.

## **Completing the Patient Visit Summary**

Complete the patient visit summary to print for the patient upon discharge.

## STEP 1: Under Create Note, select SurgiNet Discharge Instructions.

- **STEP 2:** Select the appropriate override reasons for the required fields.
	- The required fields are not satisfied if the provider has previously completed these requirements on paper.
- **STEP 3:** Review for completeness.
	- Click Sign/Submit.

**Patient Discharge Instructions** SurgiNet Discharge Instructions Select Other Note **Override Discharge Requirements** Following components have missing required actio Select a reason from the dropdown(s) to override \* Patient Education Medication only Medication only<br>Transfer<br>Recently admitted<br>Recently assesse<br>Suture removal or  $Cancal$ isecerniy assesses<br>| Suture removal only<br>| Patient left AMA<br>| MD Decklon to leave incomplete<br>| MD Decklon to leave incomplete<br>| Patient LWBC<br>| Newharn

Create Note

**For questions regarding process and/or policies, please contact your unit's Clinical Educator or Clinical Informaticist. For any other questions please contact the Customer Support Center at: 207-973-7728 or 1-888-827-7728.**